## Status of DS9 Region in Firefly

## April 6, 2017 Cindy Wang and Yi Mei

Firefly uses DS9 region mainly at two areas: Parse DS9 region files/strings and use DS9 region GUI functions.

1. Parse DS9 region files/strings

In IRSAViewer, Firefly can load DS9 region file and draw the regions on an image. Some Firefly GUI applications allow users to type in the DS9 regions and draw the regions on an image. Firefly currently has two DS9 region parsers: the client parser and the server parser.

When a user loads a DS9 region file in IRSAViewer, the client passes the request to the server. The server parser reads the region file, parses it into a long string and passes the string to the client. The client parser parses the string into DS9 region elements, for example, a circle's center coordinates and radius. Then the client will draw the regions on an image.

When a user inputs the DS9 regions in a GUI function (see some of those functions in  $firefly / html / demo$ , the client reads the region strings and parses into DS9 region elements and then draws them on an image.

When a user saves an image with regions on it as a PNG file or regions on the plot as a region file, the client makes a long string of the regions and passes it to the server. The server parses the string into DS9 region elements and saves out a PNG file or a region file.

The table below shows which DS9 region shapes and the properties can be parsed by the client parser and the server parser, which shapes and properties are ignored by the parsers (i.e., the parsers are not failed/choked by them but do not include them in the region string or region elements) and what are the parsers' limitations.

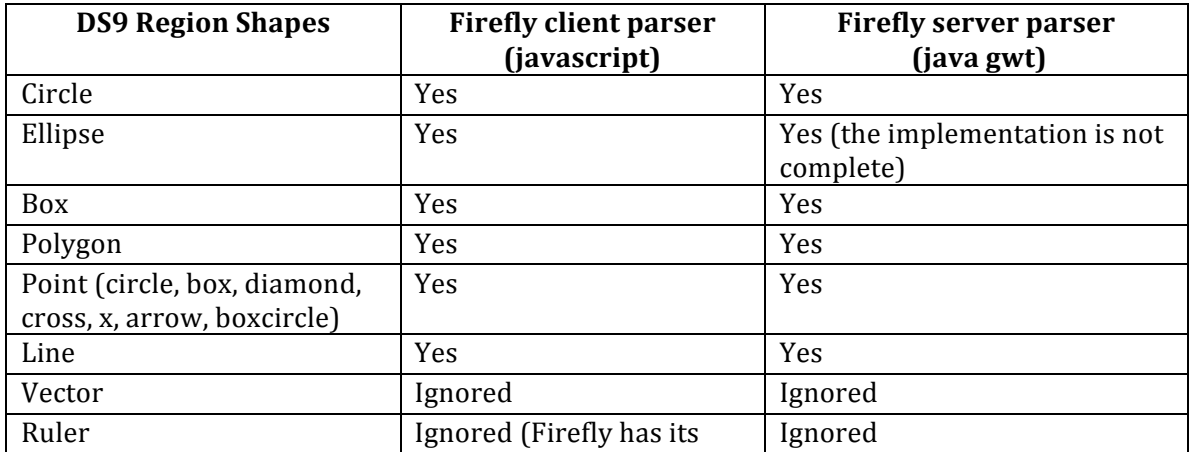

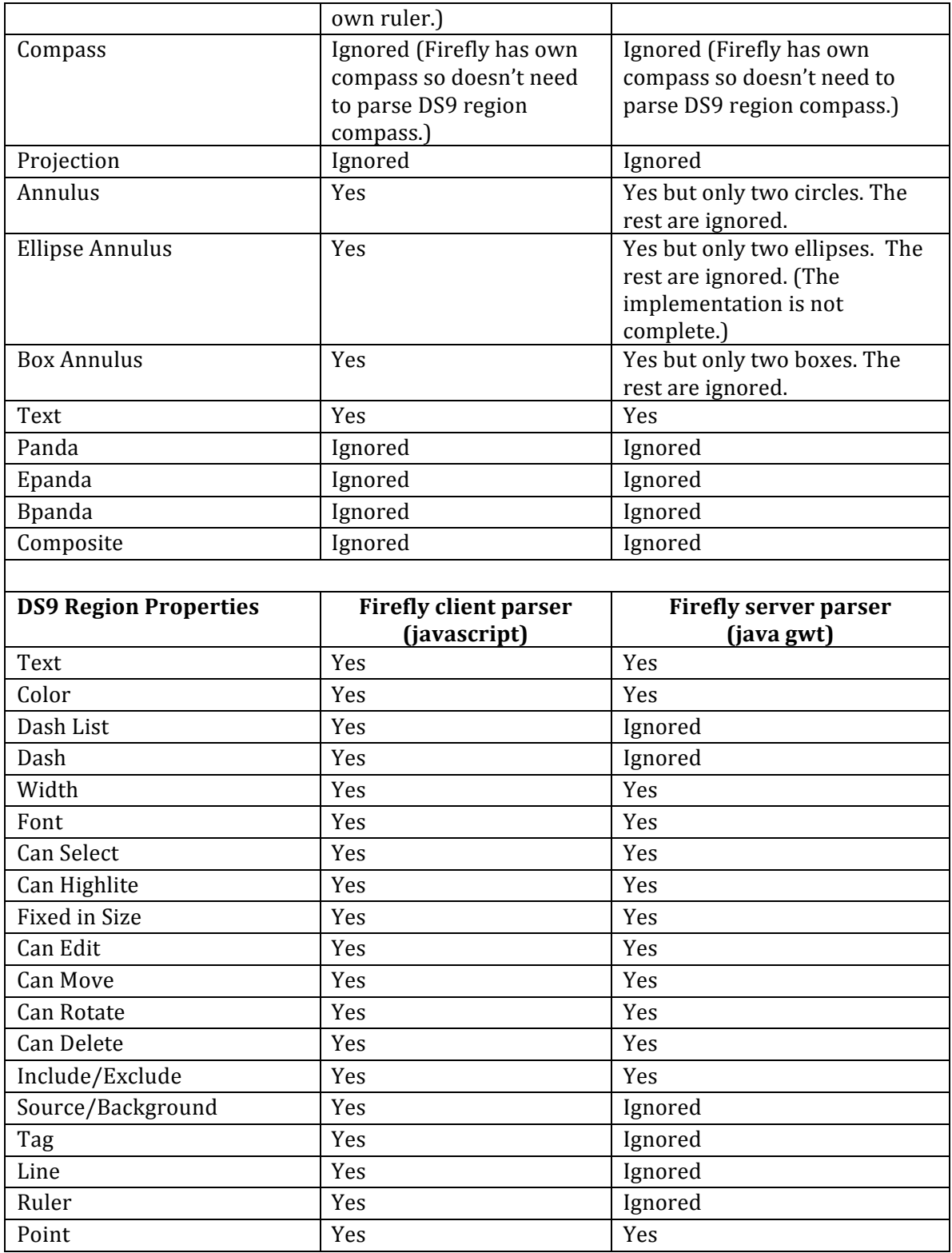

Some known issues in the server parser (maybe also in the client parser) are captured in the ticket DM-5896. The parser(s) may not interpret the DS9 regions rules about the coordinate system, fonts, and so on properly. See detail in the ticket. 2. Use DS9 region GUI functions

DS9 GUI has many functions to handle regions. For example, it allows a user to add a region or an instrument FOV to an image, to edit a region on an image (color, font, line style, and so on), select a region on an image, delete a region from an image, save regions out.

Currently Firefly only allows users to add a marker or instrument FOVs to images. Firefly doesn't support other DS9 GUI functions about regions. Firefly provides some region APIs to select, delete, and save regions. See details in the table below.

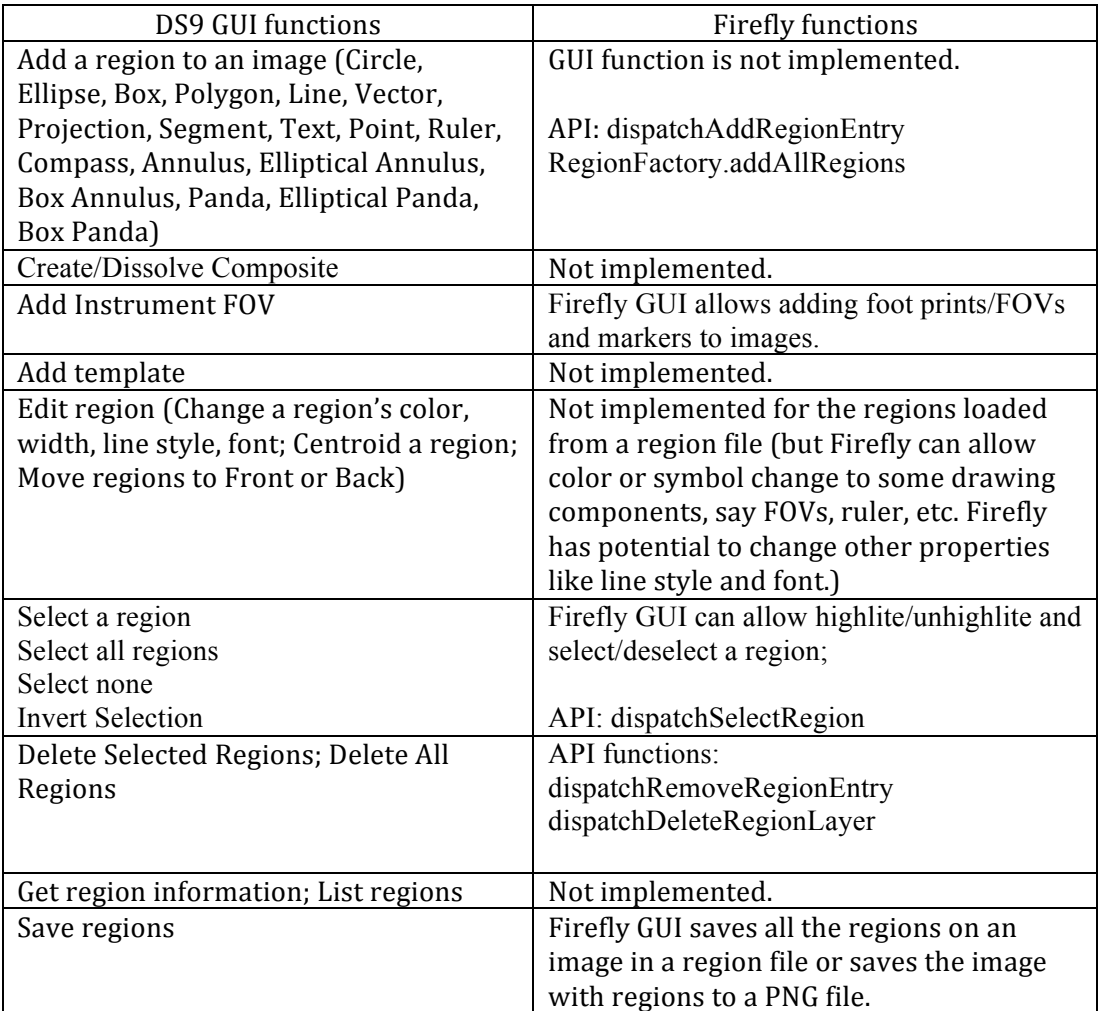

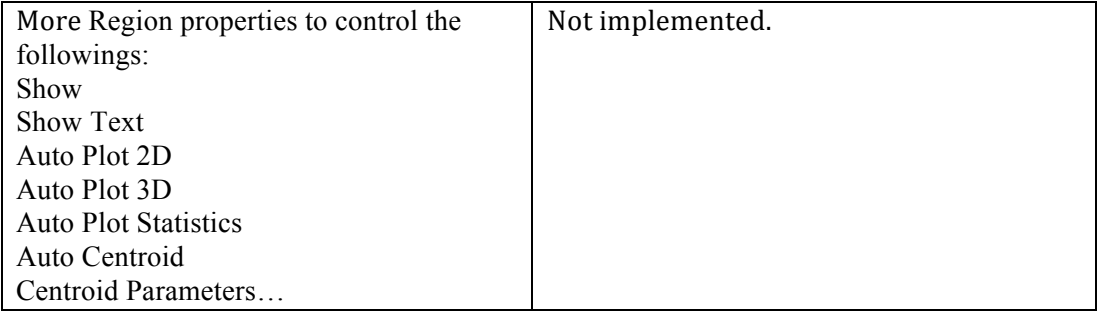